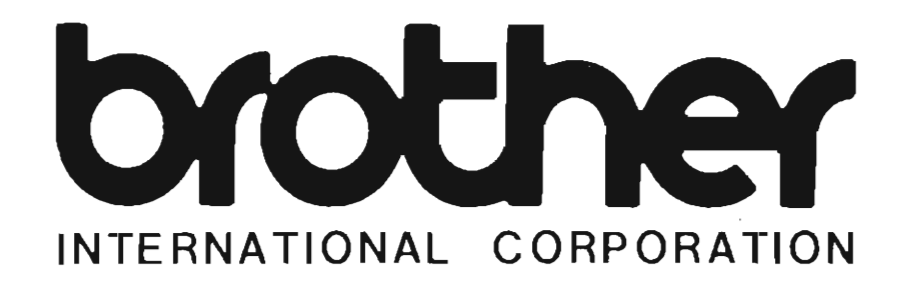

Model 862/Portable Mini Calculator **OPERATING INSTRUCTIONS**

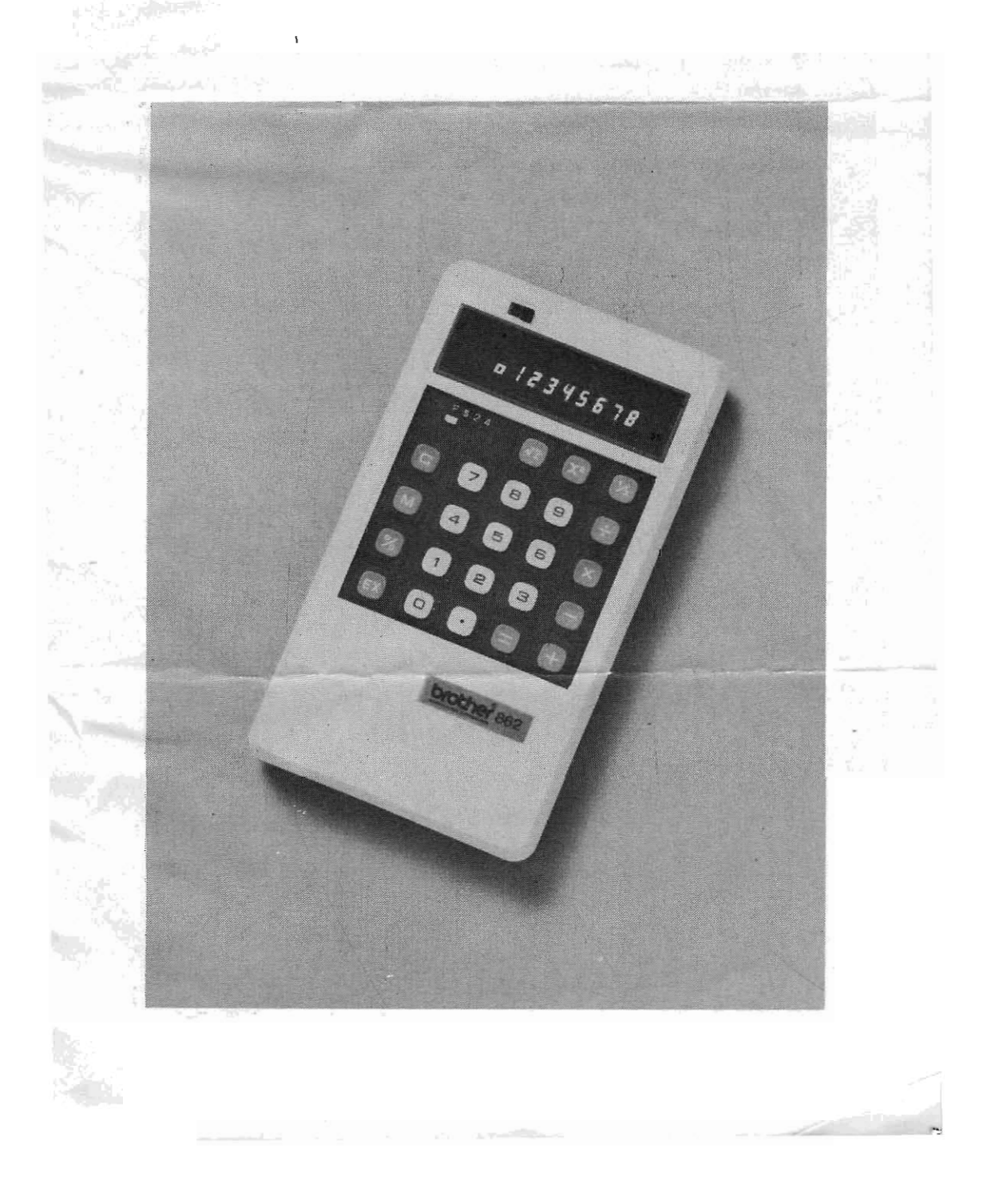

# **TABLE OF CONTENTS**

# PAGE

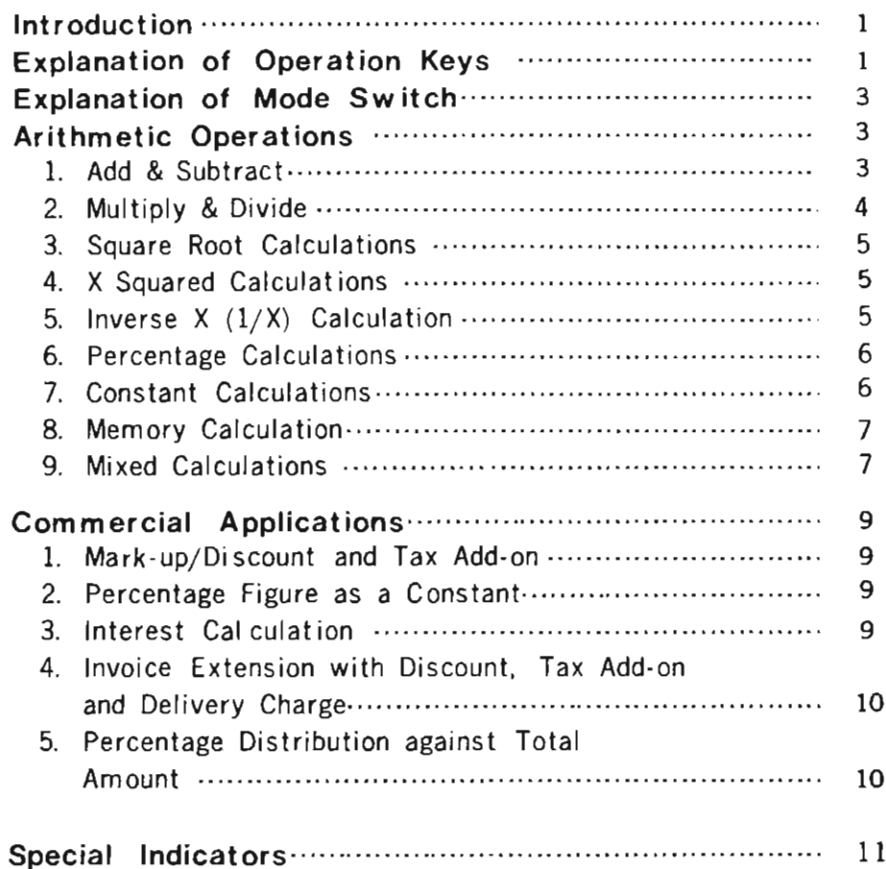

 $\label{eq:2} \frac{1}{2} \int_{\mathbb{R}^3} \left| \frac{d\mu}{d\mu} \right|^2 \, d\mu = \frac{1}{2} \int_{\mathbb{R}^3} \left| \frac{d\mu}{d\mu} \right|^2 \, d\mu.$ 

# **INTRODUCTION**

The BROTHER 862 Electronic Calculator is a full featured, pocketable unit designed to handle nearly all commercial and business calculations with speed and simplicity.

For its size **it** has tremendous calculating capability and has more features for calculating convenience than all of its contemporaries.

**It** performs not only addition, subtraction, multiplication and division but also square, square root, number inverse and per ntage calculations.

Among the many modern features are included the independent. memory storage register, floating/ monetary mode input, fixed/ floating decimal point output, exchange key, rounded -off/up on result (fixed point output), constant and sequential operations, automatic clearing wi th power turn-on and many others to make your calculating problems easy.

# **EXPLANATION OF OPERATION KEYS**

- $\boxed{c}$  key To correct numerical entries, reset error conditions or clear all registers including memory as well as resetting all modes.
- $F$  key To command addition and constant calculation.
- $\Box$  key To command subtraction.
- 区 To command multiplication. key
- $\boxed{\div}$  key To com mand division.
- $\boxed{=}$  key To obtain result of multiplication and division. In the case of addition or subtraction,  $\Box$  key will perform the appropriate function and terminate the chain.
- $\sqrt{2}$  key To obtain result of percentage.
- $|\widetilde{x}|$  key To command square root of X. The display rounds to the selected decimal setting.

The floating point value is retained in the register.

- $\sqrt{x^2}$ key To command X square. The register will retain the original number as a constant multiplier.
- $|\overline{v_x}|$  key To command inverse of X. The register will retain the original number as a constant divisor.
- [EX! key To exchange entries (Reverse figures on the display).
- $M$ To allow  $\pm$  and  $\Box$  keys to add or subtract directly key memory. When the memory mode is set, the  $\Box$  or **Example 18 is very will recall the contents of the memory to** the display.

To clear the memory.

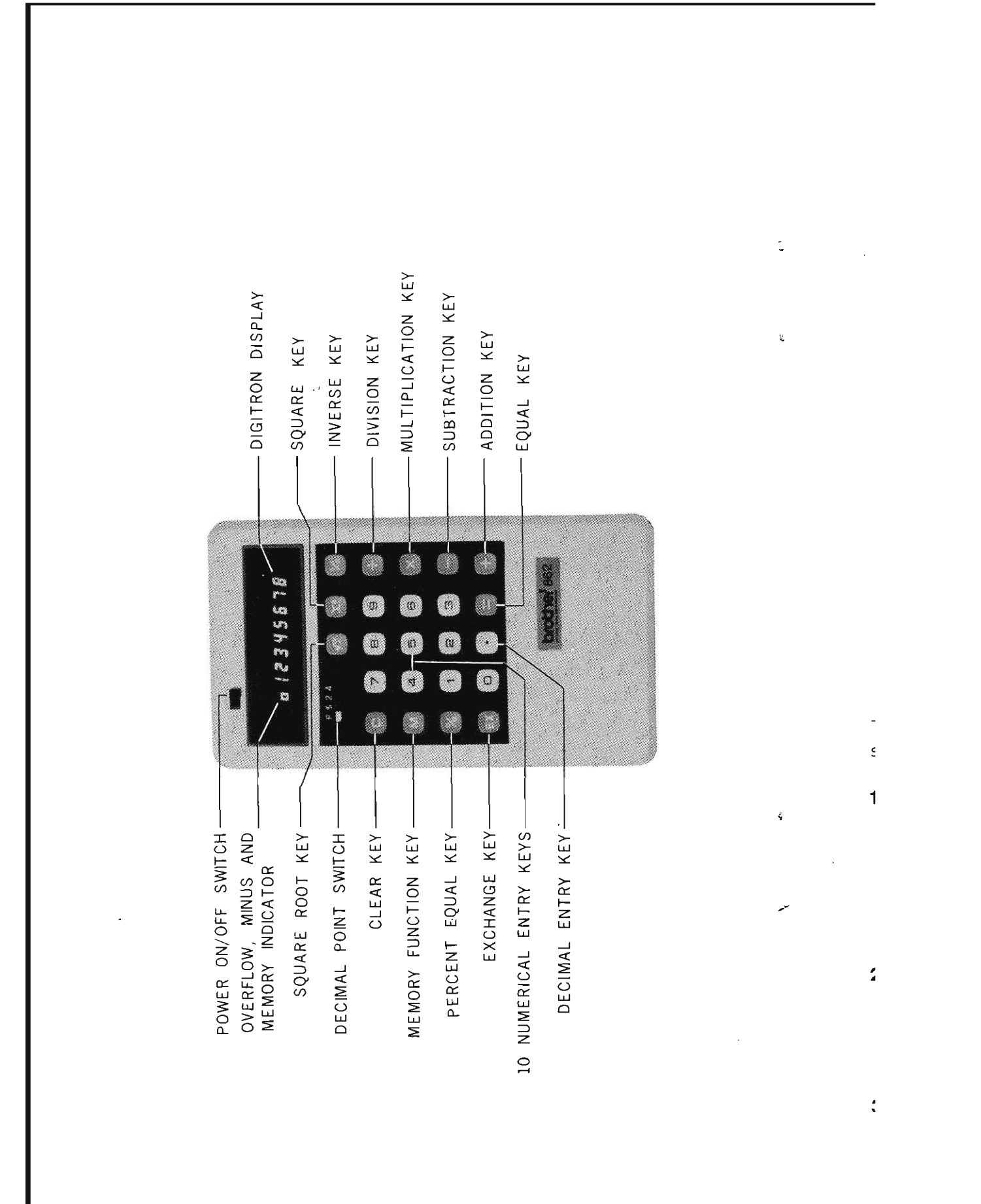

 $\overline{2}$ 

# EXPLANATION OF· MODE SWITCH

## Decimal Switch

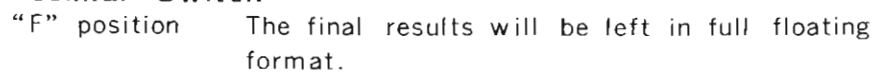

"\$" position The decimal point is automatically set to po-sition <sup>2</sup> for inputs so that the 'l key need not be entered.

Final results will be processed as though this switch were in position "2"

"2" & "4" position

These will cause floating point results to be limited to 2 or 4 decimal place wi th 5/4 rounding performed if possible.

### ARITHMETIC OPERATIONS

## 1. Add & Subtract

Example  $1: 3456 + 7890 = 11346$ 

Depress the  $\boxed{3}[4]\boxed{5}$  keys. As the numbers are depressed they will appear in the display. Next, depress the  $\boxed{+}$  key. Now depress the  $7890$  and  $-$  key.

Then the final result (11346) will appear in the display. Example  $2: 479+586+184=1249$ 

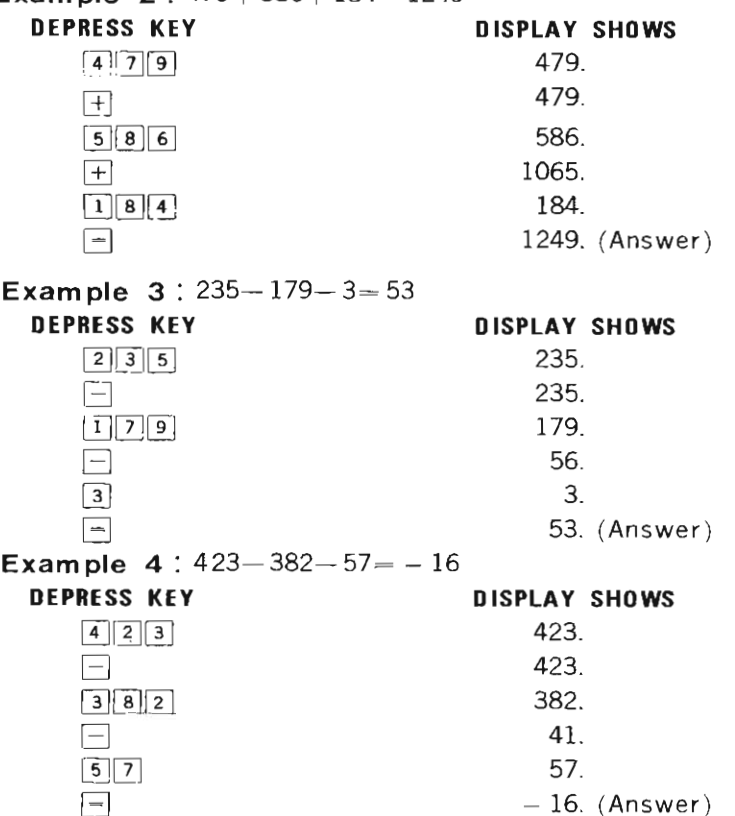

3

2. **Multiply & Divide Example 1**:  $19 \times 23 = 437$ Setting: Decimal switch at "F" **DISPLAY SHOWS DEPRESS KEY** 19.  $\boxed{1}$  $\boxed{9}$ 19.  $\sqrt{X}$ 23.  $\boxed{2}$  $\boxed{3}$ 437. (Answer)  $\overline{\phantom{0}}$ **Example 2:**  $4.27 \times 11.98 = 51.15$ Setting: Decimal switch at "2" **DEPRESS KEY DISPLAY SHOWS**  $\frac{a}{2}$  7<br>4.27<br>4.27  $\overline{X}$  4.27  $\boxed{1}$  $\boxed{1}$  $\boxed{9}$  8  $\boxed{-}$  51. 15 (Answer) **Example**  $3: 2.4 \times 7.89 \times 0.59 = 11.17$ Setting: Decimal switch at "2" **DEPRESS KEY OISPLAY SHOWS**  $\frac{2}{3}$  (14) 2.4  $\frac{1}{|x|}$  2.4  $\boxed{7}$   $\boxed{8}$  9  $\overline{[x]}$  18. 936 (Intermediate result) O. 59  $\lceil \cdot \rceil \lceil 5 \rceil \lceil 9 \rceil$ 11.17 (Answer)  $\overline{\phantom{0}}$ **Example** 4:  $22 \div 7 = 3.1428571$ Setting : Decimal switch at "F" **DEPRESS KEY DISPLAY SHOWS** 22.  $\boxed{2}$ 22.  $\boxed{.}$  $\boxed{7}$ 7. 3.1428571 (Answer)  $\vert - \vert$ NOTE: If you would set the decimal switch at "2" position, the answer will be 3.14 but at "4" position the answer will be 3.1429. **Example**  $5:235 \div 6 \div 3.14 = 12.4735$ Setting: Decimal switch at "4" **OEPRESS KEY DISPLAY SHOWS**  $\begin{bmatrix} 2 & 3 & 5 \end{bmatrix}$  235.  $\mathbb{E}$  235.  $\overline{6}$ 6.  $\boxed{\div}$  39. 666666 (Intermediate result)  $3 \cdot 1 \cdot 4$ 3. 14 12.4735 (Answer)  $\overline{\phantom{a}}$ 

 $\mathbf{v}$ 

# 3. Square Root Calculations

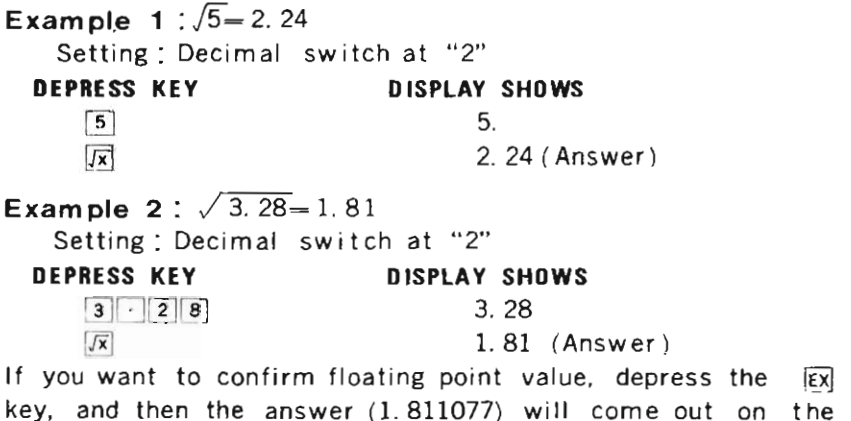

display.

# 4. X Squared Calculations

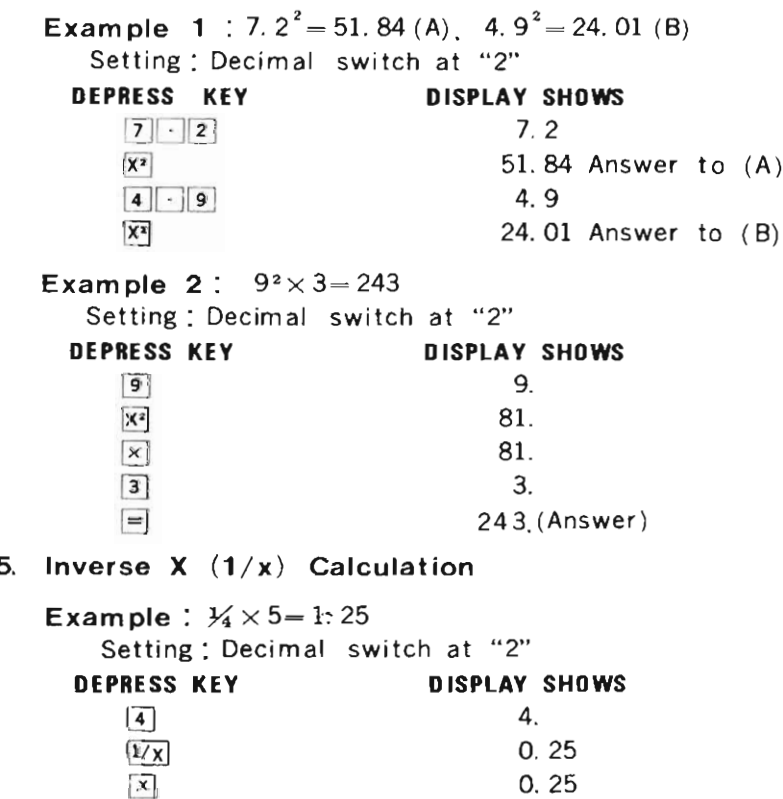

 $\begin{array}{c} 5 \\ -1 \end{array}$  (Answer)

5.

 $\ddot{\phantom{a}}$ 

# 6. **Percentage Calculations**

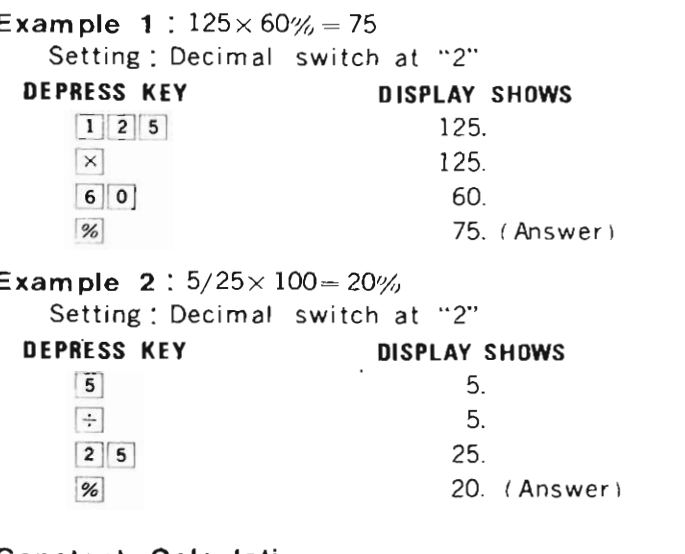

 $\mathcal{L}$ 

 $\overline{a}$  $\mathbf{r}$ 

 $\mathbf{I}$ 

### 7. **Constant Calculations**

**Example 1** :  $12 \times 10 = 120(A)$ .  $12 \times 36 = 432(B)$  $12 \times 52 = 624$  (C) Setting: Decimal switch at "F" **DEPRESS KEY DISPLAY SHOWS**  $\begin{bmatrix} 1 & 2 \end{bmatrix}$  12.  $\boxed{\times}$  12.<br>  $\boxed{1}$  0.  $\vert x \vert$  12.  $\boxed{-}$  120. Answer to  $\boxed{A}$  $3\,6$  36.  $\boxed{-}$  432. Answer to  $\boxed{B}$  $\begin{bmatrix} 5 & 2 \end{bmatrix}$  52.  $\boxed{-}$  624. Answer to  $\boxed{\text{C}}$ **Example 2**:  $16 \div 8 = 2(A)$ .  $96 \div 8 = 12(B)$ .  $108 \div 8 = 13.5(C)$ Setting: Decimal switch at "2" **DEPRESS KEY DISPLAY SHOWS**  $1|6$  16.  $\frac{1}{|z|}$  16 8<sup>8</sup>  $\begin{array}{ccc} 8 & 8 \\ -1 & 2 \end{array}$  Answer to  $(A)$  $9|6$  96  $\boxed{=}$  12. Answer to  $\begin{pmatrix} B \end{pmatrix}$  $\begin{bmatrix} 1 & 0 & 8 \end{bmatrix}$  108.  $\boxed{-}$  13. 5 Answer to (C) **Example**  $3: 2^5 = 32$ surphonds: 2<br>Setting: Decimal switch at "F" **DEPRESS KEY DISPLAY SHOWS**  $\boxed{2}$ 2.  $\overline{\mathbf{X}^2}$ 4.  $\overline{\phantom{a}}$ 8  $\overline{\phantom{a}}$ 16.  $\vert - \vert$ 32. (Answer)

 $\bar{z}$ 

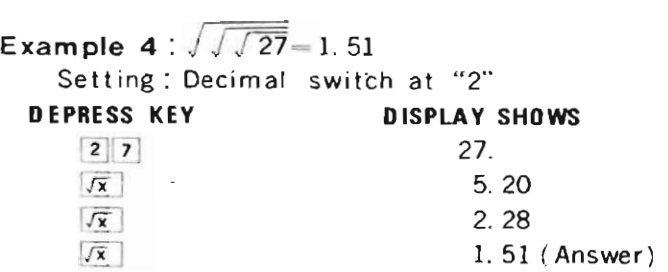

# 8. Memory Calculation

 $\ddot{\phantom{a}}$ 

L.

 $\overline{a}$ 

 $\frac{1}{2} \int_{0}^{\infty} \frac{1}{2} \left( \frac{1}{2} \right) \left( \frac{1}{2} \right) \left( \frac{1}{2} \right) \left( \frac{1}{2} \right) \left( \frac{1}{2} \right)$ 

 $\sim$   $\sim$ 

 $\mathcal{L}^{\text{max}}$  $\sim 10$ 

wemory Calculation<br>Example: 8×4+25.5-6×913-19 nple:8×4+25÷5-6×9÷3−1<br>`etting: Decimal switch at "E"

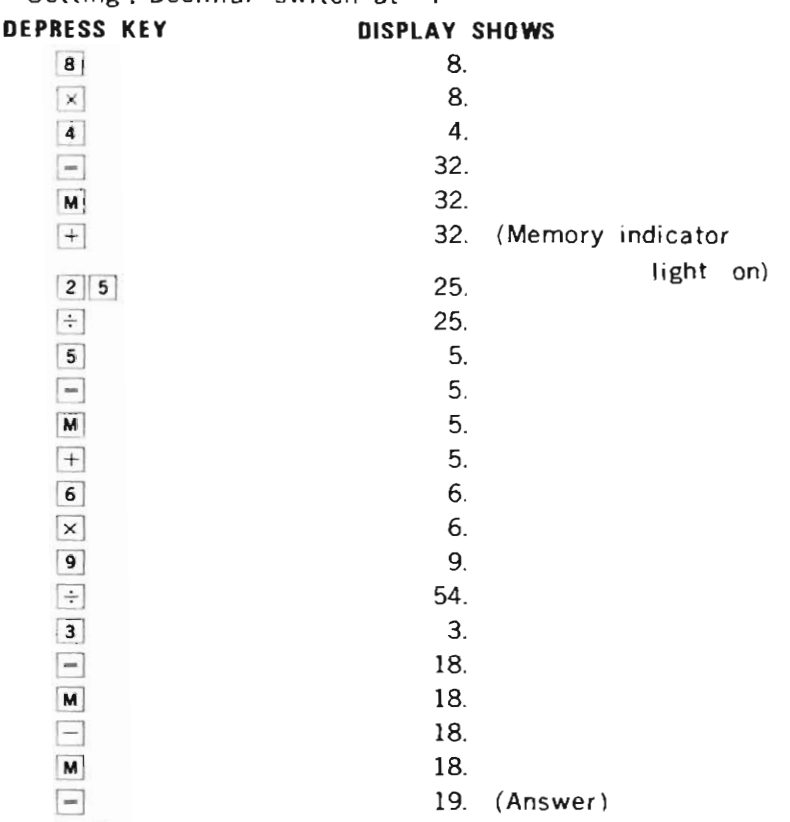

NOTE: If you will make another calculation, you have to depress the keys as following sequence  $M$  c.

 $\overline{a}$   $\overline{b}$   $\overline{c}$   $\overline{c}$   $\overline{d}$   $\overline{d}$ 

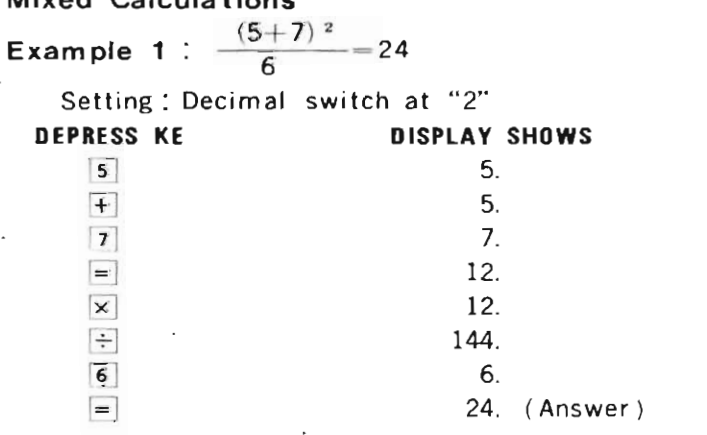

7

 $\mathcal{L}$ 

 $\ddot{\phantom{a}}$ 

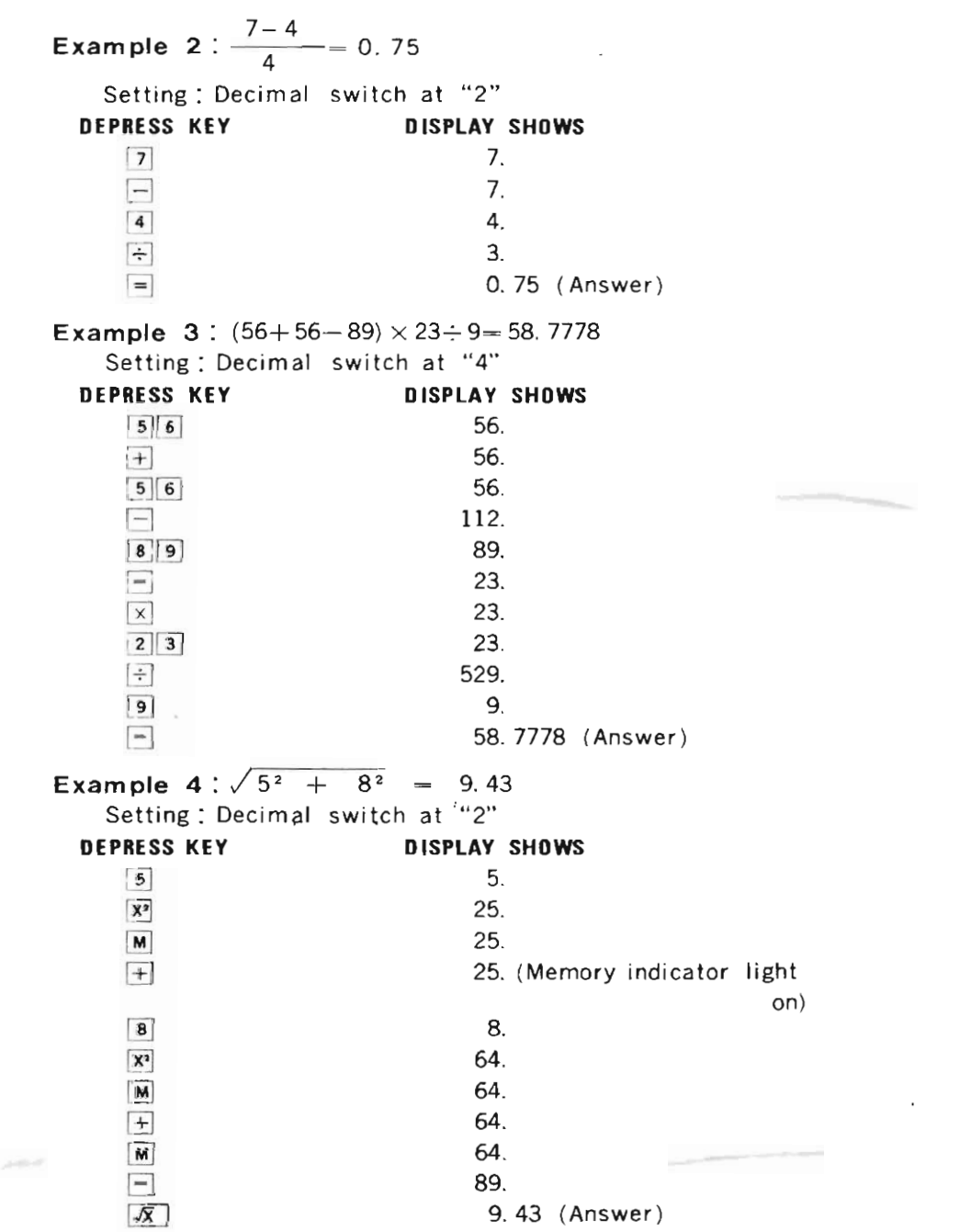

8

 $\mathcal{L}^{\text{max}}_{\text{max}}$  ,  $\mathcal{L}^{\text{max}}_{\text{max}}$ 

**Contract Contract Contract Contract Contract Contract Contract Contract Contract Contract Contract Contract Contract Contract Contract Contract Contract Contract Contract Contract Contract Contract Contract Contract Contr** 

## **COMMERCIAL APPLICATIONS**

1. **Discount and Tax Add-on**

**Example:** An item sells for \$93.50 with a discount of 10% and sales tax of 5% on the reduced sum. What is the discount? What is the sales tax? What is the total selling price?

Setting : Decimal switch at "2"

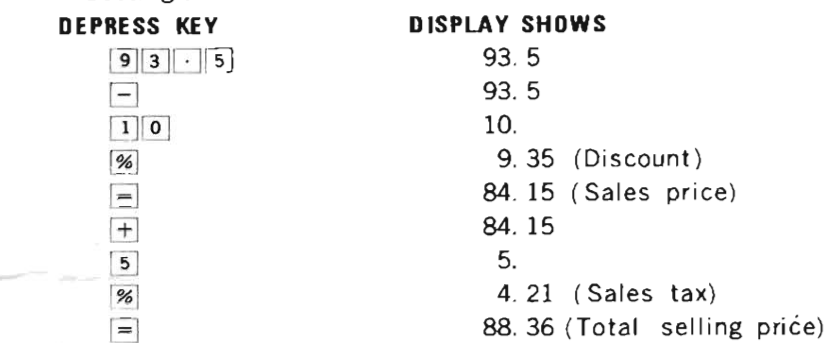

#### 2. **Percentage Figure** as a **Constant**

**Example:** How much is *177.1%* of \$120, \$279.11 and \$ 56. 90?

Setting: Decimal switch at "2"

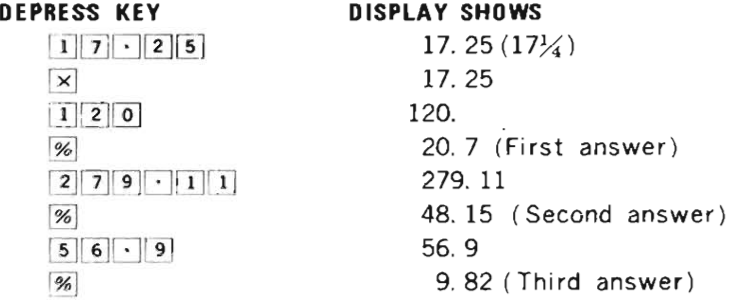

### 3. **Interest Calculat ion**

**Example:** Find interest charged on a loan for \$ 1, 250 for **one year at 8% interest.** What is the total amount to be paid back? What are the monthly payments for 12 months? Setting: Decimal switch at "2"

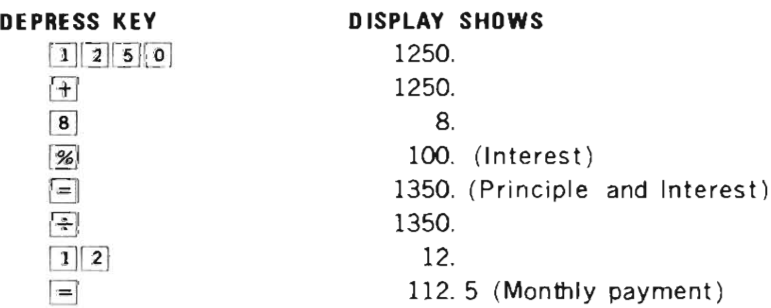

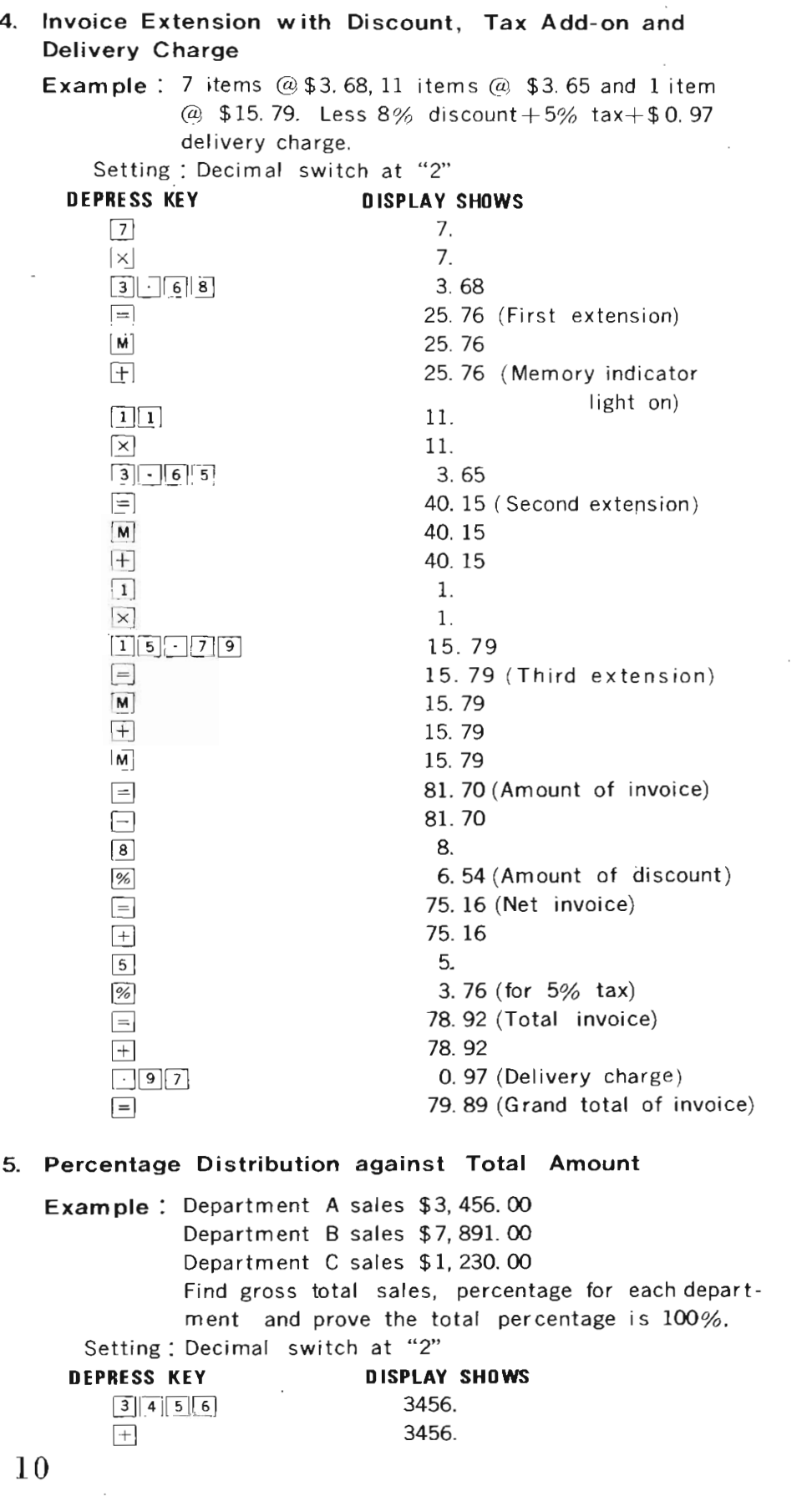

 $\ddot{\phantom{a}}$ 

 $\bar{\mathbf{z}}$  $\vec{\mathbf{A}}$ 

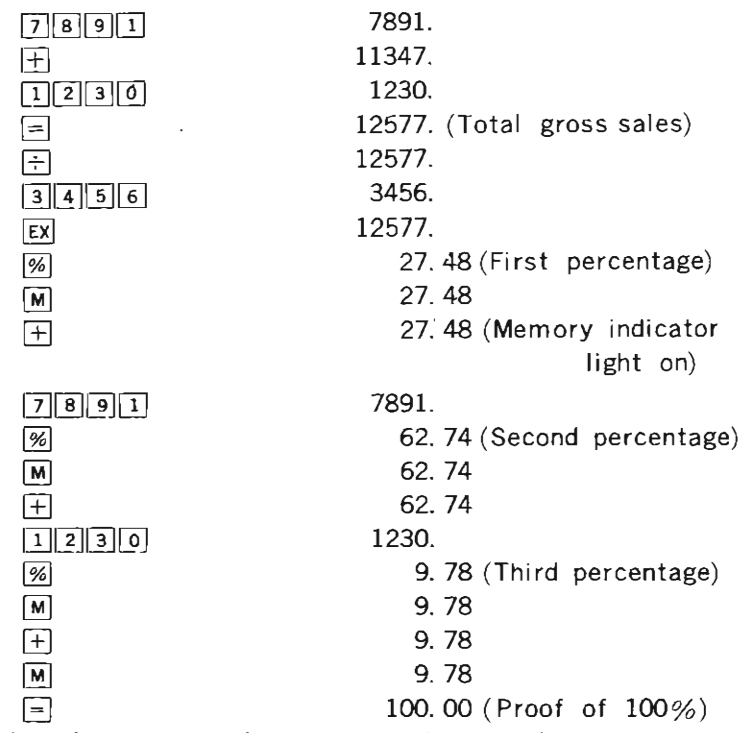

In using the memory for such problems and at any other time, don't forget to depress in order  $\boxed{M}$   $\boxed{C}$  keys to clear previous content of the memory. Clearing the memory will not affect the figures on the display.

# **SPECIAL INDICATORS**

This machine is equipped with indicators for overflow, memory sign and negative answers.

### **1. Overflow**

 $\ddot{\phantom{0}}$ 

Ş

When calculating large numbers where the answer will exceed 8 digits, the calculator will alert you by giving you the first 8 digits of the answer and displaying " $\Box$ " (In  $:$  pite of the positive or negative answer) to the extreme left of the display window.

### **2. Memory Sign**

If you have done memory calculations with this machine, a point light will come on the extreme left of the display window.

### 3. Negative **Answer**

When an answer is negative the calculator will alert you by displaying a " $-$ " (minus) sign to the extreme left of the display window.

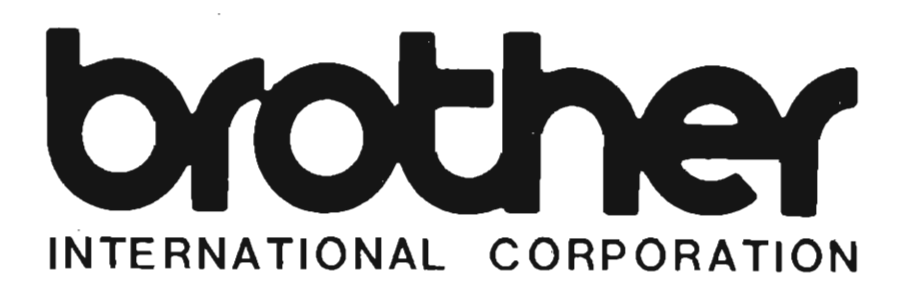

Electronic Calculator ONE YEAR REPLACEMENT Guarantee Certificate

Your new Brother Portable Calculator is guaranteed to be of the finest precision construction. Manufactured under rigid quality control in the world's most modern factory. Brother calculators are guaranteed - for 1 full year from date of purchase. The guarantee does not cover damage from  $mis$  use, neglect or accident. The guarantee extends only to the original owner. Your portion of the guarantee and/or purchase receipt must be presented with the defective calculator.

Important: This guarantee must be registered by mailing the attached card within fifteen (15) days of the date of purchase. Please keep this certificate portion of your guarantee for your records.

Thank you

•

•

MAIL THE GUARANTEE REGISTRATION CARD ATTACHED TO YOUR NEAREST BROTHER OFFICE.

U. S. A.

Brother International Corporation 680 Fifth Avenue New York, New York 10019